# MSA Link™ Pro **Checklista för programinstallation**

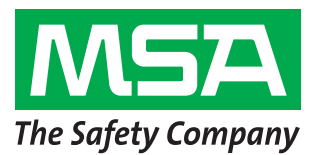

Steg 1-6 ska genomföras före du går till installationsplatsen. Annars kan det krävas mycket tid för arbete med kundens IT-avdelning för att göra färdigt de stegen.

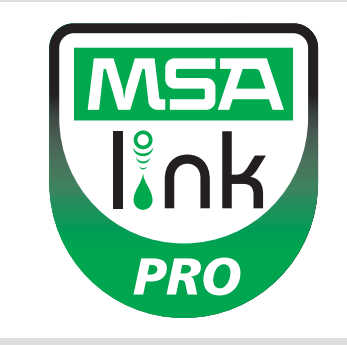

#### **Steg 1**

**Operativsystem:** Har kunden ett av följande operativsystem installerat? FORTSÄTT INTE FÖRRÄN ETT AV DE HÄR OPERATIVSYSTEMEN HAR BEKRÄFTATS.

- ❑ Windows XP med Service Pack 3 (SP3) ❑ Windows Server 2003
- ❑ Windows 7 SP1 eller senare version ❑ Windows Server 2008 och 2008 R2
- ❑ Windows Vista SP1 eller senare version ❑ Windows 8
- **Steg 2:** Minsta systemkrav
- ❑ Intel eller AMD 1GHz eller snabbare CPU och 1GB RAM
- $\Box$  Diskutrymme: x86 850MB, x64 2 GB (endast för .NET framework)
- ❑ Intel Core i3/ AMD Phenom II CPU eller större
- ❑ 4GB RAM eller större

# **Steg 3**

Är datorn konfigurerad med följande inställningar? ATT FORTSÄTTA UTAN ATT ALLA 3 SÄKERHETSPARAMETRAR ÄR INSTÄLLDA KORREKT INNEBÄR ATT INSTALLATIONEN KOMMER ATT MISSLYCKAS.

Bekräfta eller be IT bekräfta följande (se programmanualen, avsnitt 3.2):

- ❑ Användaren måste vara en lokal administratör för datorn där databasen ska installeras.
- ❑ SeDebug, SeBackupPrivilege och SeSecurityPrivilege måste vara aktiverade.
- ❑ Svchost-registernyckeln måste ha läs- och skrivrättigheter.
- ❑ Anti-virus-programmet måste vara konfigurerat att känna igen MSA Link Pro- och GX2 CONNECT-tjänsterna som giltiga och säkert körbara.

#### **Steg 4**

Harkunden en trådbunden/trådlösrouter och tillräckligt med Ethernet-kabel mellan testbänk-router-dator- ELLER intranätdataportar? (Se avsnitt 3.4 i MSA Link Pro-programmanualen för anslutningsinstruktioner.)

❑ Ja

❑ Nej

## **Steg 5**

Datorer som kör GX2 CONNECT **och** databasen måste ha statiska IP-adresser.

## **Steg 6**

TCP-portarna 5555 och 4530 måste vara öppna (se manualen till programmet MSA Link Pro, avsnitt 3.3).

# **Steg 7**

Testbänkens programversion måste vara 1.04.54225 eller högre (peka på MSA-loggan på hemskärmen för att visa). Om inte, följ instruktionerna i vitboken *How to Install New Test Stand Firmware* (Hur man installerar ny testbänksfirmware).

# **Steg 8**

För programinstallationen ska du följa instruktionerna i MSA Link Pro-programmanualen, avsnitt 4. Det finns tre typer av inställningar tillgängliga:

- ❑ Snabb komplett installation: rekommenderas för användare som kör databasen och programmet MSA Link Pro på en dator.
- ❑ Endast programmet MSA Link Pro: används för datorer som står långt bort från databasen.
- $\Box$  Anpassad installation: rekommenderas inte om kunden inte är datorkunnig och har en befintlig Microsoft SQL Express 2008 R2-databas (versioner över R2 stöds inte).

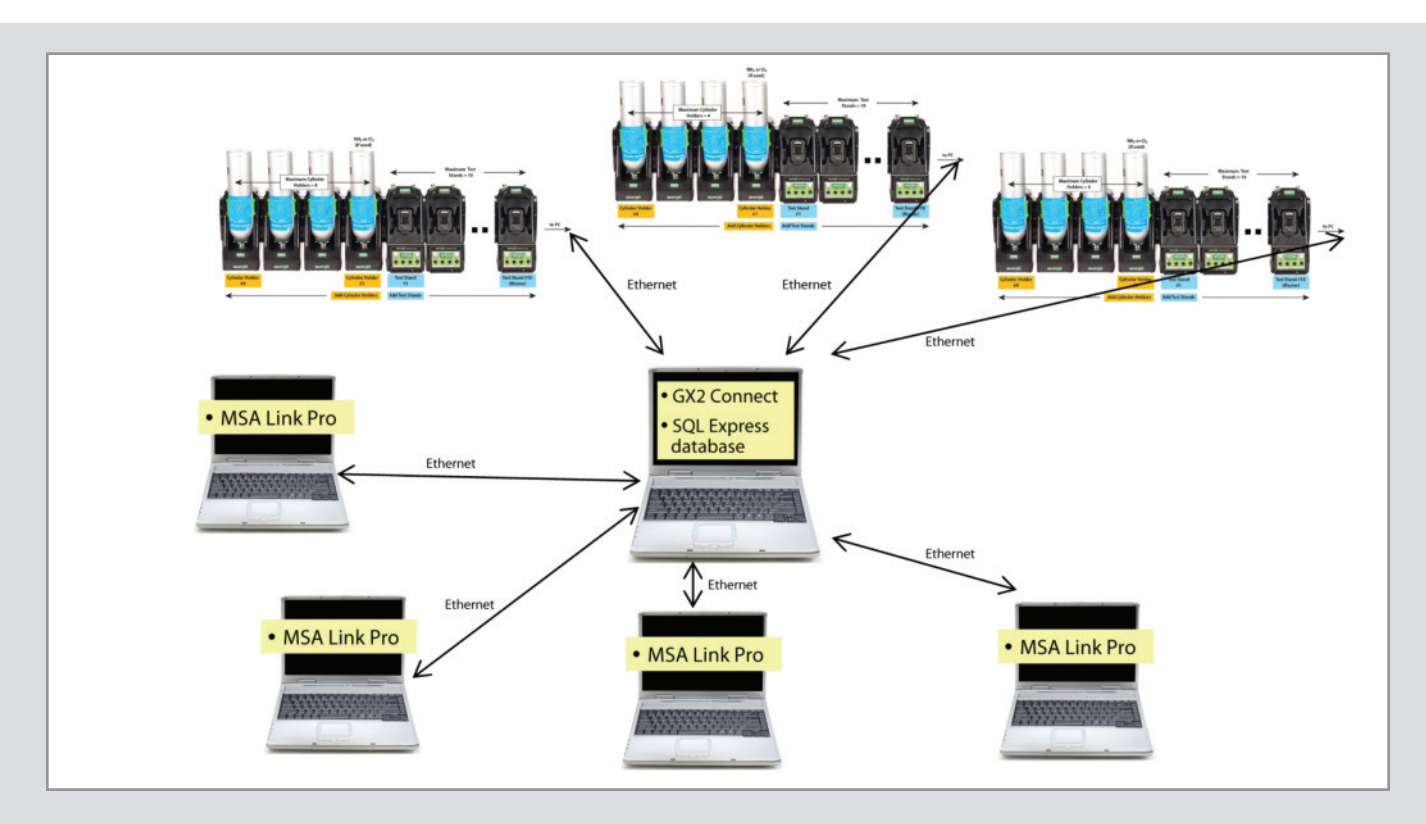

#### **Steg 9**

När installationen är färdig ska du gå till Kontrollpanelen→Administrationsverktyg→Tjänster och kontrollera att GX2Connect-tjänsten visar **Started**.

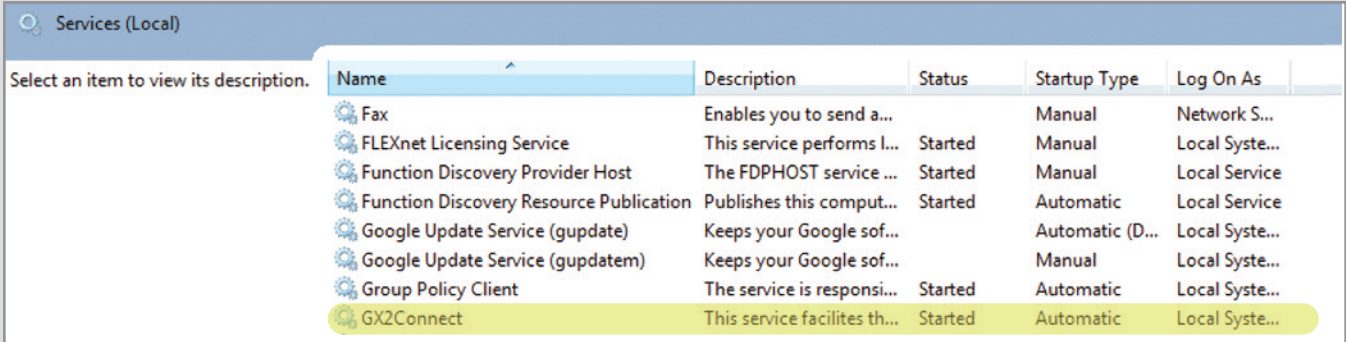

Om GX2Connect inte startar eller inte visas ska du starta om datorn och kontrollera igen.

#### **Steg 10**

Kontrollera att det finns en MSA Link Pro-programikon på skrivbordet:

#### **Steg 11**

Om steg 8 och 9 har slutförts ska du se avsnitt 6 i MSA Link Proprogrammanualen för inställningsinstruktioner.

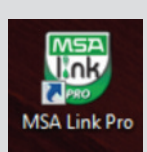

**MSA NORDIC AB** Kopparbergsgatan 29 214 44 Malmö Sverige<br>Tel.  $+ 46 (0)40 699 07 70$ Fax. + 46 (0)40 699 07 77 E-mail info.se@MSAsafety.com Medlem av<br>**BPS MSA Europe**

Thiemannstrasse 1 12059 Berlin Germany<br>Tel. + ,<br>+49 (0)30 68 86-0 Fax +49 (0)30 68 86-15 58 E-mail info.de@MSAsafety.com **MSA International** 1000 Cranberry Woods Drive Cranberry Township, PA 16066

usa...<br>Tel.  $+1-724-776-8626$ Fax +1-724-741-1559 E-mail msa.international@MSAsafety.com